УДК 004.42

## **ЭФФЕКТИВНОСТЬ ПРИМЕНЕНИЯ**  3D-**МОДЕЛИРОВАНИЯ В ДИСЦИПЛИНЕ «ИНЖЕНЕРНАЯ ГРАФИКА»**

**О.А. Воробьева**, ст. преподаватель, **Ю.А. Гуща**, ст. преподаватель, **Ж.В. Рымкевич**, ст. преподаватель

*Белорусско-Российский университет, г. Могилев, Республика Беларусь*

Ключевые слова: инженерная графика, 3D-моделирование, обучение.

Аннотация. Рассмотрена целесообразность применения объемного изображения для облегчения восприятия чертежей.

Начертательная геометрия, инженерная и компьютерная графика – это дисциплины, которые студенты изучают на начальных курсах обучения и являются базовыми для технических специальностей. Главная цель преподавания этих дисциплин – научить студентов использовать стандарты ЕСКД, правильно использовать их при построении чертежа.

Наряду с традиционным методом обучения, когда студенты выполняют графические работы вручную, все более интенсивно применяется программное обеспечение [1].

Применение таких графических редакторов, как Autodesk, SolidWorks, КОМПАС-3D позволяет облегчить восприятие и воспроизведение графической информации [3].

Рассмотрим один из вариантов применения программы КОМПАС-3D: выявить форму всех составляющих деталей сборочного узла «Пневмогидравлический клапан» (рисунок 1), используя общий вид сборочного узла и описание принципа его работы.

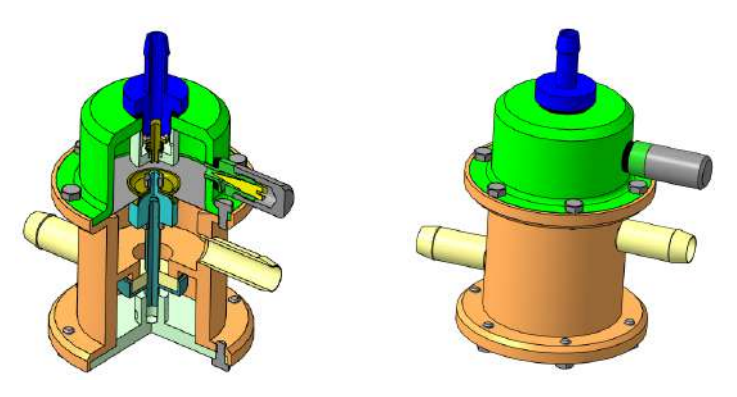

Рисунок 1. 3D-модель клапана пневмогидравлического

Клапан работает следующим образом. В начале сварочного процесса сжатый воздух под давлением 5 кгс/см<sup>2</sup> подают в сварочный аппарат для создания разрежения в трубке, отсасывающей неиспользованный флюс от места сварки. Часть этого воздуха поступает и в штуцер. Отжав клапан через отверстие колпачка, воздух попадает в полость крышки, давит на мембрану и открывает клапан. Охлаждающая вода под давлением 2 кгс/см<sup>2</sup> через правый штуцер, открытый клапан и левый штуцер устремляется в сварочный агрегат. По окончании процесса сварки доступ сжатого воздуха в клапан прекращается, а оставшийся в крышке воздух постепенно уходит через зазор между стенками отверстия штуцера и иглой, после чего мембрана опускается, и клапан перекрывает воду. Зазор этот регулируют так, чтобы при кратковременных перерывах процесса сварки доступ воды в агрегат не прекращался [2].

Применив некоторые базовые команды редактирования, можно «растянуть» готовый макет сборочного узла, выявив детали, из которых он состоит (рисунок 2).

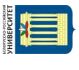

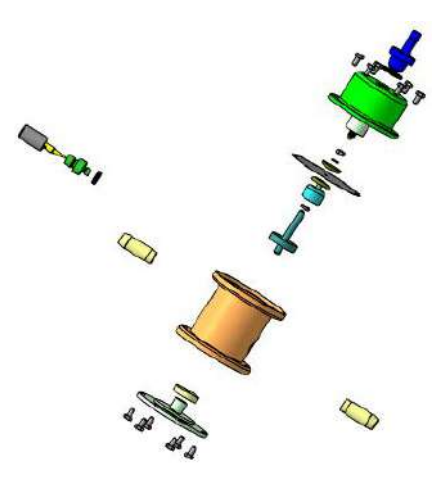

Рисунок 2. Разобранная 3D-модель клапана пневмогидравлического

После этого можно перейти к более подробному рассмотрению деталей (рисунок 3).

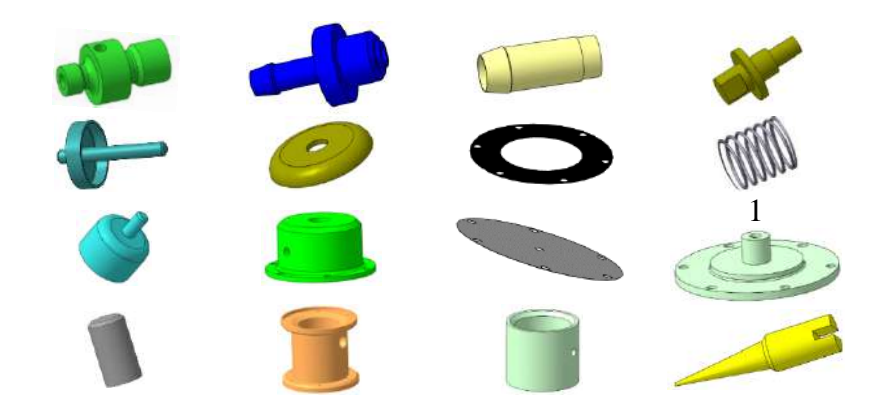

Рисунок 3. 3D-модели деталей

На следующем этапе работы со сборочным узлом, имея 3Dмодели составляющих деталей, можно выполнить их рабочие чертежи.

56

Таким образом, применение информационных технологий 3D-моделирования позволяет студенту обрабатывать проектноконструкторскую документацию более эффективно.

## **Список литературы**

- 1. Ефремов, Г. В. Инженерная и компьютерная графика на базе графических систем : учеб. пособие / Г. В. Ефремов, С. И. Нюкалова. – Старый Оскол : ТНТ, 2014. – 256 с.
- 2. Учаев, П. Н. Альбом чертежей и заданий по машиностроительному черчению и компьютерной графике : учеб. пособие / П. Н. Учаев, С. Г. Емельянов, Ю. А. Попов [и др.] ; под ред. П. Н. Учаева. – Старый Оскол : ТНТ,  $2012. - 228$  c.
- 3. Большаков, В. П. Создание трехмерных моделей и конструкторской документации в системе КОМПАС-3D / В. П. Большаков // Компьютерные инст[румент](http://teacode.com/online/udc/37/378.1.html)ы в образовании. – 2005. – № 2. – С. 87–92.

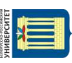